# HOW TO: RSYNC TRANSFERRING FILES AND FOLDERS FROM YOUR LINUX COMPUTER TO YOUR IOMEGA® NAS DEVICE

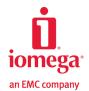

**SITUATION:** I'm running Linux on my computer and I want to use Rsync to transfer my computer's files and folders to my Iomega StorCenter NAS device as a way to back up the data on my computer.

#### **USING RSYNC FOR FILE TRANSFERS**

You can transfer files and folders to your Iomega NAS StorCenter device using Rsync. Rsync is already included in your installation of Linux.

#### **MOUNT STORAGE SHARES**

First, create a directory to mount a storage share to, for example, /net. Next, mount the storage share to that directory by going to the terminal line prompt, opening a text editor (such as gedit), and modifying the /etc/fstab file. In the fstab file, type a line similar to the following: //IomegaStorCenter/public /net cifs rw, noperm, password= 0 0

where <code>lomegaStorCenter</code> is the name of your lomega NAS device, <code>public</code> is the share on the NAS device, <code>/net</code> is the directory where the share will be mounted to, <code>cifs</code> is the type of share, <code>rw</code> means read/write, <code>noperm</code> means no special permissions, and <code>password=</code> means there is no password on the share. Save the file.

## TRANSFER FILES TO IOMEGA STORCENTER NAS

Rsync does not let you create a defined backup plan with predetermined files being backed up at predetermined times. Rather, it is a file transfer command that can mirror what is on your computer's hard drive to another device's hard drive. It is possible to write a script that would execute file transfers at predetermined times.

To transfer files, type the following command at a command line terminal:

rsync -delete -av /home/user /net/backup

Where the -a option means to archive, the -v option is for verbose (this lets you see the files being backed up on your monitor), /home/user is the directory on your Linux computer, and /net/backup is the backup directory on your lomega StorCenter NAS device.

## TRANSFER FILES FROM IOMEGA STORCENTER NAS

To get the files back from your Iomega NAS StorCenter Device to your computer, you reverse the file transfer.

At a command line terminal, type rsync -delete -av /net/backup /home/user

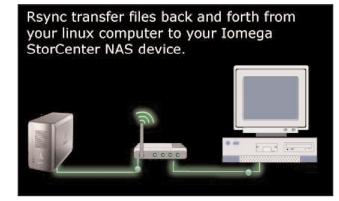

The Iomega StorCenter family of NAS storage solutions blends awardwinning EMC<sup>®</sup> storage and security technologies with easy-to-use configuration and management tools purpose-built for small businesses and remote offices. Learn more about Iomega NAS solutions at www.iomega.com/NAS.

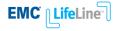

#### www.iomega.com/NAS

©2009 lomega Corporation. All rights reserved. lomega, StorCenter, and the stylized "1" logo are either registered trademarks of trademarks of lomega Corporation in the United States and/or other countries. EMC, Lifeline, and Retrospect are registered trademarks of EMC Corporation in the U.S. and/or other countries. VMware is a registered trademark of VMware, Inc. Linux is a registered trademark of Linus Torvalds. Microsoft and Windows are either registered trademarks of Microsoft Corporation in the United States and/or other countries. Macintosh and Mac are either registered trademarks of Apple Computer Inc. in the United States and/or other countries. Certain other product names, brand names and company names may be trademarks or other reporties on their respective owners. Iomega's specific customer support policies (ncluding fees for services) and procedures change as technology and market conditions dictate. Product in photos may vary slightly from product in package. Product capacities are specified in gigabytes (GB), where IGB = 1,000,000,000 Bytes. To obtain information about lomega's urrent policies please visit lomega at www.iomega.com or call 1-888-416-6342). RSSS-0609-02